# 多言語目録担当者のためのポータルサイト

~韓国・朝鮮語資料を例として~

2003年10月9日 平成 15 年度第 1 回総合目録 DB 実務研修 大川 直子(東京大学) 豊満 朝子(明治大学) 小野 亘(一橋大学)

### はじめに

図書館で所蔵する資料の言語は多岐にわたり、様々な言語に対応する能力や環境が求められている。 NII では最近韓国・朝鮮語資料の入力環境や指針の整備が行われ、次いでアラビア語資料に関しても同様 の手続きが進められている。各図書館でもこのような状況に対応していかなければならないが、その際、 人材と語学能力が当然求められる。

 昨年度の実務研修にて、鳥場 世浩・井上 佳代・大和 加寿子さんのグループによる「韓国・朝鮮語資 料を登録してみよう」という発表が行われたが、その中で、

「これから韓国語資料の登録を行おうとしている図書館に対しては、基本的なハングル入力ツールのイン ストール方法、入力方法についての情報提供が必要であると思われる。

という提言があった。

 私達はこれを受けて、対象言語をよく知らない目録担当者にとって参考となるポータルサイトの構築 を、最近入力が始まった韓国・朝鮮語資料を例として検討・提案することとした。

今回提案するサイトの内容は下記のとおりである。

1. ハングルを入力するには

韓国・朝鮮語資料を扱うに当たり、最初にぶつかる問題がハングルの表示と入力であると考えた。 この項目では、IMEや入力ソフトウェアの入手・設定方法、及び関連情報を提示した。

2. 韓国・朝鮮語資料の特色

目録を取る際、その言語の国における出版事情、それによって生じた資料の特性を理解しておく 必要がある。ここでは手始めとして、韓国・朝鮮語資料の特色を簡単に紹介する。

3. 検索のコツ ~ 重複書誌を作らないために!

目録業務の基本の一つである「重複書誌を作らない事」に重点を置き、韓国・朝鮮語の特性、既存 の書誌の傾向から考えうる検索時のポイントを解説する。

4. KORMARC からの流用入力事例

実際の入力事例を示す。今回は一例のみにとどめたが、その他にもレコード新規作成、既存書誌の 修正、典拠リンク等、様々な事例を盛り込んでいくことが理想である。

5. 入力のためのTips ~ リンク集 + 参考資料

入力を行う上で、もしくは言語や資料を理解する上で役立つであろうツールや情報を、Web上の 資源を中心として列挙した。

それでは、次頁から、それぞれの項目の具体的内容を示す。

# 1. ハングルを入力するには

- 1)IMEの入手
	- ◆ 市販のソフトウェアを使う

```
代表的なソフトウェア
「Korean Writer」 http://www.kodensha.jp/jis/soft/kw5.html 
「すらすらハングル入力2001」 http://www.unikotech.com/japan/software/03.html 
「楽々韓国語」 http://www.omronsoft.co.jp/SP/win/raku2k/index.html
```
- ◆ MS Windows のGlobal IME を使う
	- a) Windows98 の場合 マイクロソフトのサイトで、Korean with Language Pack をダウンロード、 インストールをする。 http://www.microsoft.com/windows/ie/downloads/recommended/ime/install.asp
	- b) Windows2000 の場合 IME は標準添付されているので言語の追加設定を行う。 [コントロールパネル] → [地域のオプション] → [入力ロケールの追加] で韓国語を 選択。
	- c) WindowsXP の場合 Windows2000 同様、言語の追加設定を行う。 [コントロールパネル] →[地域と言語のオプション] →[テキストサービスと入力言語] で韓国語の追加を行う。
- <<< 言語設定のための参考URL >>> 一松書院 http://www.geocities.co.jp/SilkRoad-Ocean/6540/ よーいちページ 自分のパソコンでハングルを http://www.d2.dion.ne.jp/~yoo1tae5/
- 2)入力方法
	- ◆ 市販のソフトウェア使用の場合はそれぞれのマニュアル参照。
	- ◆ Global IME を使う場合 (WindowsXP を例として説明)

言語バーで、「Ko 韓国語」を選ぶ。(図1) 左端をクリックすると、アルファベットとハングルの切り替えが出来る。

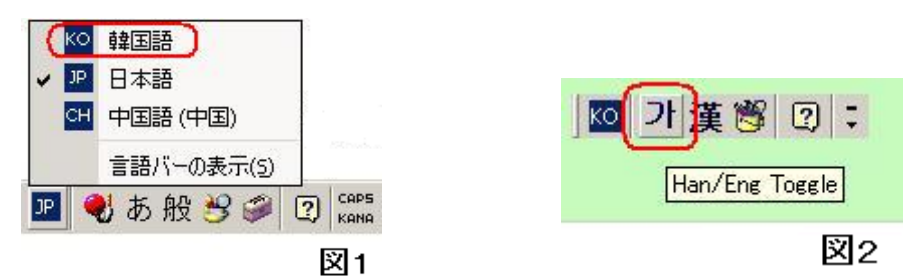

- ★ 入力方式は最も一般的な2ボル式
	- → ハングルキーボード配列を覚えなければならない。
- ★ ソフトキーボードの活用
	- キー配列を覚えるまでの間に使うと有効。
	- → [コントロールパネル] →[地域と言語のオプション] →[テキストサービスと入力言 語]でソフトキーボードを設定することが出来る。
	- → 入力支援ソフト「かささぎ」(フリーウェア) 韓国語サポートがインストールされた日本語 Windows95/98/Me/NT4/2000/XPで動作。 ダウンロード先 http://member.nifty.ne.jp/moj/win/kssg.htm

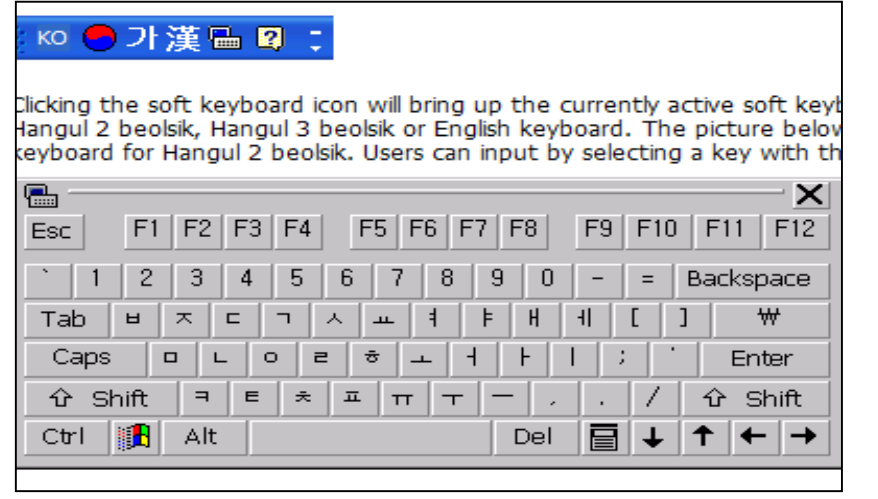

ハングルキーボード配列

<<< 入力のための参考URL >>>

Fukinotoo's Home Page 韓国語の入力 http://www2s.biglobe.ne.jp/~furu/main.htm 使いこなそうユニコード http://homepage1.nifty.com/nomenclator/unicode/index.htm とことん韓国語!日本語環境で利用できる韓国語関連ソフト(窓の杜:特集) http://www.forest.impress.co.jp/article/2001/07/03/korean.html

### 2. 韓国・朝鮮書の特色

和書と比べて大差はない。ただし、1990年より以前の図書には注意が必要な点が若干ある。

1) 版および刷について

 =定義に揺れが見られる。「再版発行」:「版」の違いではなく、「刷」の違いの場合がある。 =刷違いの図書同士でのタイトル表記形の揺れが見られることがある。

:ハングルと漢字の両方の場合が存在する事がある。

- → 各ケースとも、内容をよく見て判断することが必要。
- 2)著者名に同姓同名が多いため、典拠のための区別が難しい。 =年代の新しい本には、著者の情報が記載されている事が多いので、それを手がかりに出来る。
- 3) (北朝鮮) 責任表示の種類が多いので、取捨選択が必要。
- 4)(北朝鮮)タイトルページのない図書がある。この場合は情報源は奥付から取ることが多い。

# 3. 検索のコツ:重複書誌を作らないために!

- 1) 現在のデータベース中に表記の種類がいくつか存在する点を考慮する。 =日本語訳のみ、またはアルファベット翻字のみで作成されたレコードは、ハングルで検索しても ヒットしない。従って、漢字、カタカナよみ、翻字でも検索する必要がある。 例)「역사」 で検索 → 「歴史」「yŏksa」はヒットしない。
- 2)異なったアルファベット翻字方法で作成されたレコードが存在する点を考慮する。 =例)「歴史」の翻字形 LC 方式:「yoksa」文教方式:「yeogsa」
	- ★ 翻字に関する参考URL ハングルをローマ字でどのように表記するのか http://www.aurora.dti.ne.jp/~noma/romazi01.html

ALA-LC ROMANIZATION TABLES http://www.lcweb.loc.gov/catdir/cpso/roman.html

- 3)分かち書きの位置を注意する。 =複数のパターンが存在する可能性を考慮して、検索キーを組み立てる。 例)MARC を参照して作成された書誌の場合、分かち書きが正しくされていない場合がある。
- 4)翻訳形のゆれに注意する。
	- =キーワードを選ぶなら、固有語\*1 より漢字語\*2 で検索した方がよい。
		- 例)タイトルに새로운(固有語)を含む書誌
			- → 「새로운」または「新しい」で検索すると、該当書誌が「新たな」で訳されていた場合 それが検索されない。
	- =1つのハングル表記に対し複数の漢字表記が当てはまる場合がある。 例)「편집」:「編集」または「編輯」
		- \*1 古来からの朝鮮固有の単語。日本語では訓読みにあたる言葉。 \*2 漢字の音を組み合わせた単語。日本語では音読みにあたる言葉。

# 4. KORMARC からの流用入力事例

本文の言語: 韓国語 ページ数 : 302p 大きさ : 24cm

標題紙

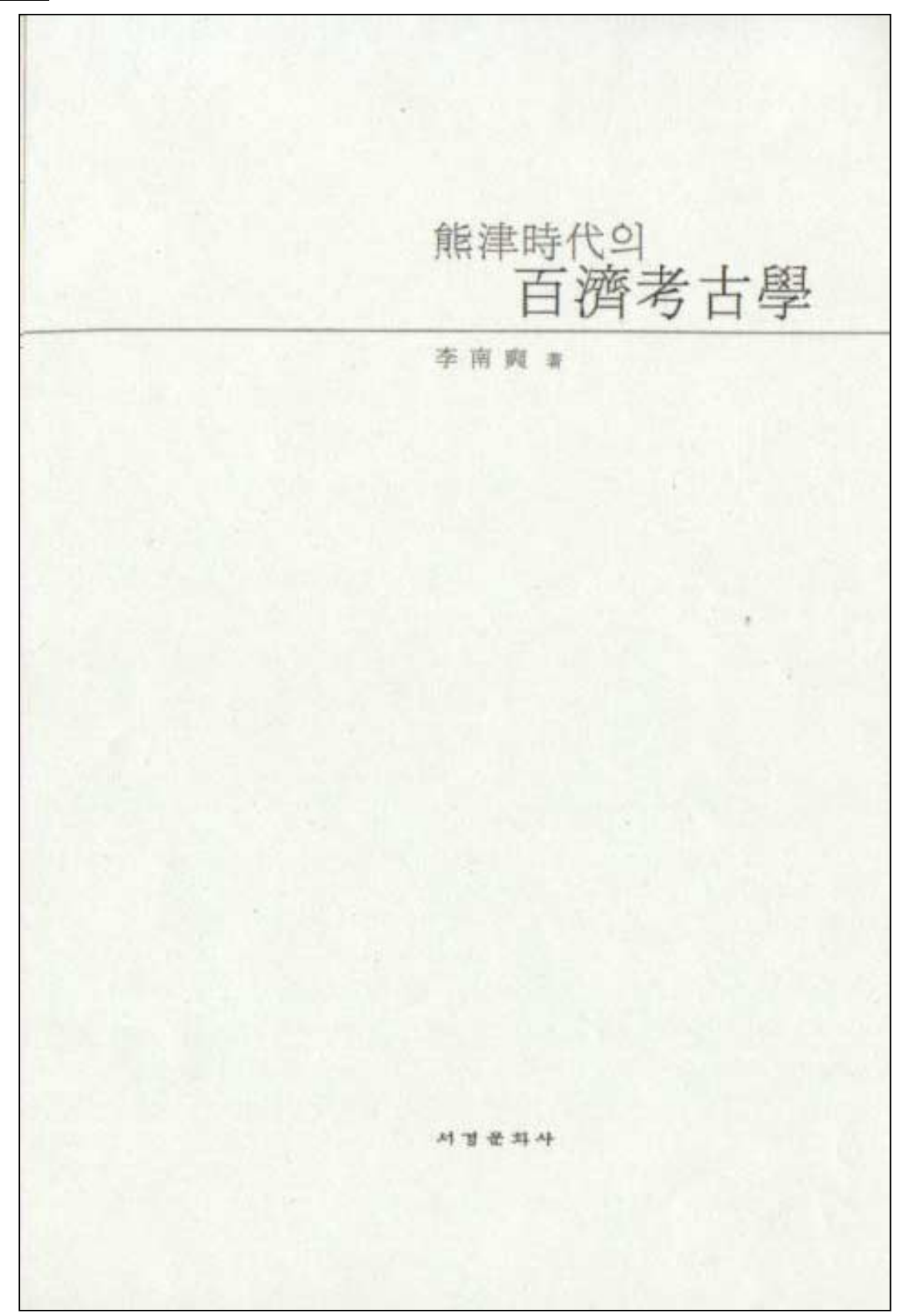

# 奥付

#### 저자약력

1954년 忠南 公州生 公州師範大學 歷史教育科 卒業(1982) 高麗大學校 大學院 碩士課程 史學科 卒業(1985) 高麗大學校 大學院 博士課程 史學科 卒業(1995) 科재 公州大學校 人文社會大學 史學科 教授

저서 : 百濟石室墳研究, 百濟墓制의 研究, 百濟의 古墳文化 外 多數

とそ:青銅器時代社會發展段階問題(1985) 百濟時代 石築墓의 一考察(1989) 宋山里 石室墳(1991) 百濟橫穴式石室墳의 研究(1993) 錦江流域百濟竪穴式 石室墳(1995) 能津地域 百濟遺蹟의 存在意味(1997) 中西部地方 百濟 甕棺墓(1999) 公山城 百濟推定王宮址의 檢討(2001) 百濟蓮花紋 瓦當의 一研究(1988) 百濟 冠制斗 冠飾(1990) 百濟初期橫穴式石室墳과 그 淵源(1992) 百濟古墳의 墓制類型考察(1994) 公州 汾江楮石里 古墳群(1996) 白石洞 百濟土城의 檢討(1998) 百濟熊津城인 公山城(2000)

#### 能津時代의 百濟考古學

초판인쇄 | 2002년 11월 15일 초판발행 | 2002년 11월 20일 발행인 | 김선경 지은이 | 이남석

발행처 | 도서출판 서경문화사 서울 종로구 동숭동 199-15(105호) 전화 | 743-8203, 8205 팩스 | 743-8210 등록년월일 | 1994년 3월 8일 제 1-1664호

ISBN  $189 - 86931 - 48 - 6$  93900 정가 | 15,000원

ⓒ 이남석, 2002 저자와의 협의로 인지는 생략합니다. 잘못된 책은 교환해 드립니다. 도서출판 서경은 독자 여러분의 의견에 항상 귀기울이고 있습니다.

#### **KORMARC**

**<GHxxxxxxxx> CRTDT:**20021227 **RNWDT:**20021227 **GMD: SMD: YEAR:**2002 **CNTRY:**ko **TTLL:**kor **TXTL:**kor **ORGL: ISSN: NBN: LCCN: NDLCN: REPRO: GPON: OTHN:**

**VOL:ISBN:** 8986931486 **PRICE:** ₩15000 **XISBN:**

**TR:** (熊津時代의)百濟考古學 / 李南奭著|| (웅진시대 의)백제고고 **PUB:** 서울 : 서경문화사 , 2002 **PHYS:** 302p. : 삽도 ; 24cm **NOTE:** 색인수록 **AL:** 이남석 || 이남석 **CLS:** KDC4 : 911.033 **CLS:** DC21 : 951.901 **REM:** 0 EM2705338 EM2705339 2 01 911.033 2-7 웅진시대 백제고고학 백제 고고학 웅진 0 \15000

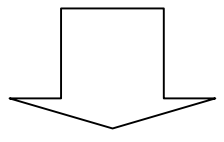

#### **BOOK**

**<BAxxxxxxxx> GMD: SMD: YEAR:**2002 **CNTRY:**ko **TTLL:**kor **TXTL:**kor **ORGL: ISSN: NBN: LCCN: NDLCN: REPRO: GPON: OTHN:**

**VOL:ISBN:** 8986931486 ①**PRICE:** 15000 원 **XISBN:**

**TR**:熊津時代의 百濟考古學 / 李南奭著||웅진 시대 의 백제 고고학 **PUB**:서울 : 서경문화사 , 2002.11 **PHYS**:302p ; 24cm **VT:TL**:熊津時代の百濟考古學||ユウシン ジダイ ノ クダラ コウコガク **AL**:李, 南奭(1954-)||リ, ナンセキ <DA09745553> CLS: KDC4 : 911.033 CLS: DC21 : 951.901

修正ポイント

- ① PRICE: 価格表示を『원』に修正。
- ② TR:
	- ・ ( ) を削除する。
	- ・ 情報源の表示どおりにスペースを入力。
	- ・ 正しい分かち書きをする。
- ③ PUB: 出版月を追加。
- ④ PHYS:
	- ・302p.の「. 」を削除する(AACRII の規則で記述されているため)。 ・「삽도 (挿図)」は削除する。
- ⑤ VT: TL(翻訳タイトル)に日本語ヨミを記述。
- ⑥ AL: 情報源に表示されている字体で記述する。著者典拠があればリンクする。

### 5.入力のための Tips ~ リンク集 + 参考資料

- 1) NII 公開資料
	- ★ 韓国・朝鮮語資料の取扱い(NII) www.nii.ac.jp/CAT-ILL/manuals/korea\_toriatsukai.pdf
	- ★ 「韓国・朝鮮語資料の取扱い」解説 www.nii.ac.jp/CAT-ILL/manuals/korea\_kaisetsu.pdf
	- ★ KORMARCの導入完了しました (NII) www.nii.ac.jp/CAT-ILL/contents/news\_cat\_kormarc.html
	- ★ 流用入力時の注意事項(KORMARC) www.nii.ac.jp/CAT-ILL/contents/ncat\_manu\_han\_copy.html
	- **★ 韓国・朝鮮語資料の登録方法 (NII ニュースレター No.62)** www.nii.ac.jp/CAT-ILL/PUB/nl/nl-62-04.html
	- ★ 韓国·朝鮮語資料の登録開始 (NII) www.nii.ac.jp/CAT-ILL/INFO/han/start.html
	- ★ 韓国・朝鮮語資料を登録してみよう(pdf, doc, ppt)[平成14年度総合目録DB 実務研修] www.nii.ac.jp/hrd/HTML/Db/report/h14/index1.html
	- ★ 韓国語図書の目録作成時における助詞入力の事例 www.nii.ac.jp/CAT-ILL/INFO/han/joshi.html

#### 2) ハングルの入力

- ★ Global IME の使い方 www.cssoft.co.kr/jp/ezTrans2001/j\_eztrans012.htm
- ★ HAN CJK computingー日本語 Windows 環境でハングルを利用する www.han.org/ $a/c$  ik.html
- ★ ハングルのキーボード www.han-lab.gr.jp/image/kwhkey.gif
- ★ ハングル入力のインストール方法く www.d2.dion.ne.jp/ $\gamma$ yoo1tae5/korean/hangulinput.html
- ★ ハングル入力システムの完全理解のために www1.odn.ne.jp/ $\text{caa}33950/\text{m}$ yhome/hglkan.html
- ★ ハングル入力方式の全てが分かる(^-^) onepine.hp. infoseek.co. jp/front/10141.html
- ★ ハングル覚え書き ha1.seikyou.ne.jp/home/akairingosaita/hangul/
- ★ 東アジア語でインターネット world.std.com/<sup>~</sup>fujimoto/ml-inet/hangul2.htm
- ★ 韓国語Utilities www.kmoviefc-jp.com/tech/jsoft.htm
- ★ 韓国語キーボード www.kmoviefc-jp.com/tech/keyboard/jko.htm
- ★ Global IME www.microsoft.com/windows/ie/downloads/recommended/ime/install.asp
- ★ 一松書院 www.geocities.co.jp/SilkRoad-Ocean/6540/
- ★ よーいちページ 自分のパソコンでハングルを www.d2.dion.ne.jp/ $\gamma$ yoo1tae5/
- ★ Fukinotoo's Home Page 韓国語の入力 www2s.biglobe.ne.jp/~furu/main.htm
- ★ 使いこなそうユニコード homepage1.nifty.com/nomenclator/unicode/index.htm
- ★ とことん韓国語!日本語環境で利用できる韓国語関連ソフト(窓の杜:特集) www.forest.impress.co.jp/article/2001/07/03/korean.html

#### 3)市販品

- ★ 「Korean Writer」 www.kodensha.jp/jis/soft/kw5.html
- ★ 「すらすらハングル入力2001」 www.unikotech.com/japan/software/03.html
- ★ 「楽々韓国語」 www.omronsoft.co.jp/SP/win/raku2k/index.html

4)文字コード

★ East Asian Character Sets Overview Korean www.asahi-net.or.jp/~EZ3K-MSYM/charsets/cjk-k.htm

#### 5)漢字ハングル変換ツール

- ★ ハングル→漢字変換器 cgi.at.infoseek.co.jp/koreawatcher/cgi-bin/han2kan.cgi
- ★ 漢字→ハングル変換器 cgi.at.infoseek.co.jp/koreawatcher/cgi-bin/kan2han.cgi
- ★ ハングルヨミ変換(漢字ハングル変換ツール) cattools.nii.ac.jp/hangul/
- ★ 漢字ハングルよみ変換 www.lib.hit-u.ac.jp/~ono/hangulyomi.html
- ★ 韓国人名 漢字→ハングル・カタカナ変換器 cgi.at.infoseek.co.jp/koreawatcher/cgi-bin/ireum.cgi
- ★ 文字コード変換 cgi.at.infoseek.co.jp/koreawatcher/cgi-bin/hanpost.cgi
- ★ 漢字の韓国語読みデータ www.han-lab.gr.jp/lib/40.html

#### 6) 翻字

- ★ East Asian Character Sets Romanization Korean www.asahi-net.or.jp/~ez3k-msym/charsets/roma-k.htm
- ★ http--www.glossika.com-en-dict-Korpin.pdf www.glossika.com/en/dict/Korpin.pdf
- ★ 翻字ーLC 方式 lcweb.loc.gov/catdir/cpso/romanization/korean.pdf
- ★ ハングルをローマ字でどのように表記するのか www.aurora.dti.ne.jp/ $\text{'noma/romazi01.html}$
- ★ ALA-LC ROMANIZATION TABLES www.lcweb.loc.gov/catdir/cpso/roman.html

#### 7)自動翻訳・辞書

- ★ ヤフー! コリア=翻訳検索 korea.hanmir.com/ktj.cgi?url=kr.yahoo.com/
- ★ 日韓辞書 jpdic.naver.com/
- **★** 自動翻訳サイト「韓国インターネット事情] All About Japan(1-3) allabout.co.jp/computer/netkorea/subject/msub\_honyakusoft.htm
- ★ 韓国ヤフー国語辞典 http://kr.kordic.yahoo.com/

#### 8)韓国・朝鮮について(常識等)

- ★ 朝鮮常識問答 www.hmt.toyama-u.ac.jp/chosen/mundap/mundap.html
- ★ 観光ガイドを兼ねた朝鮮歴史入門1 www.d2.dion.ne.jp/~yoo1tae5/koreahistory/koreahistory1.html
- 9) 韓国·朝鮮の元号
	- ★ 元号--朝鮮半島 suika.fam.cx/~wakaba/-temp/wiki/wiki?%B8%B5%B9%E6%2F%2F%C4%AB%C1%AF%C8%BE%C5%E7
- ★ 日・朝・中 各種年号対照表< www.ioc.u-tokyo.ac.jp/ $\chi$ koreandb/nengou.htm
- 朝鮮・柔然・高昌王朝一覧 www.geocities.co.jp/Bookend-Ohgai/6478/ASIA/tyosen.html
- ★ 檀紀とは? www.hmt.toyama-u.ac.jp/chosen/mundap/mundap1.html

#### 10) 韓国·朝鮮の地名

- ★ Korean Proper Nouns(固有名詞) www.cjk.org/cjk/samples/korname.htm
- ★ 韓国の地名と地図検索 www.watanabegumi.co.jp/wldculture/korea/kra.htm
- ★ 韓国地名一覧 www.korea-go.to/name/cityindex.html

#### 11) 韓国·朝鮮の法律

- ★ 北朝鮮Web 六法 www.geocities.co.jp/WallStreet/3277/
- ★ 韓国Web 六法 www.geocities.co.jp/WallStreet/9133/
- 12) 韓国·朝鮮語/ハングルの学習
	- **★** ハングル学習 [韓国インターネット事情] All About Japan allabout.co.jp/computer/netkorea/subject/msub\_kankokugo.htm
	- ★ スペースアルク:韓国語ジャンルトップ www.alc.co.jp/korea/index.html
- 13) その他韓国·朝鮮リンク集リスト
	- ★ ハングル資料検索ガイド早稲田 www.wul.waseda.ac.jp/kensaku/kensaku\_hangul.html
	- ★ 朝鮮学関連文献・情報収集に関する日本語サイト www.hmt.toyama-u.ac.jp/chosen/geomsaek.html
- 14) 検索サイト、検索エンジンの紹介 [韓国インターネット事情] All About Japan (allabout.co.jp/computer/netkorea/subject/msub\_serch.htm )
	- ★ 韓国ってどんな国?「韓国インターネット事情] All About Japan allabout.co.jp/computer/netkorea/subject/msub\_korea-rikai.htm
	- ★ 韓国の IT 業界、一般のニュースなど[韓国インターネット事情]All About Japan allabout.co.jp/computer/netkorea/subject/msub\_news.htm
- ★ 韓国リンク集 www.geocities.co.jp/SilkRoad-Oasis/2438/rink.html
- ★ 韓国・朝鮮リンク インデックス www2d.biglobe.ne.jp/~kmlabs/kl\_index.html

### 参考資料:関連用語韓日対照表

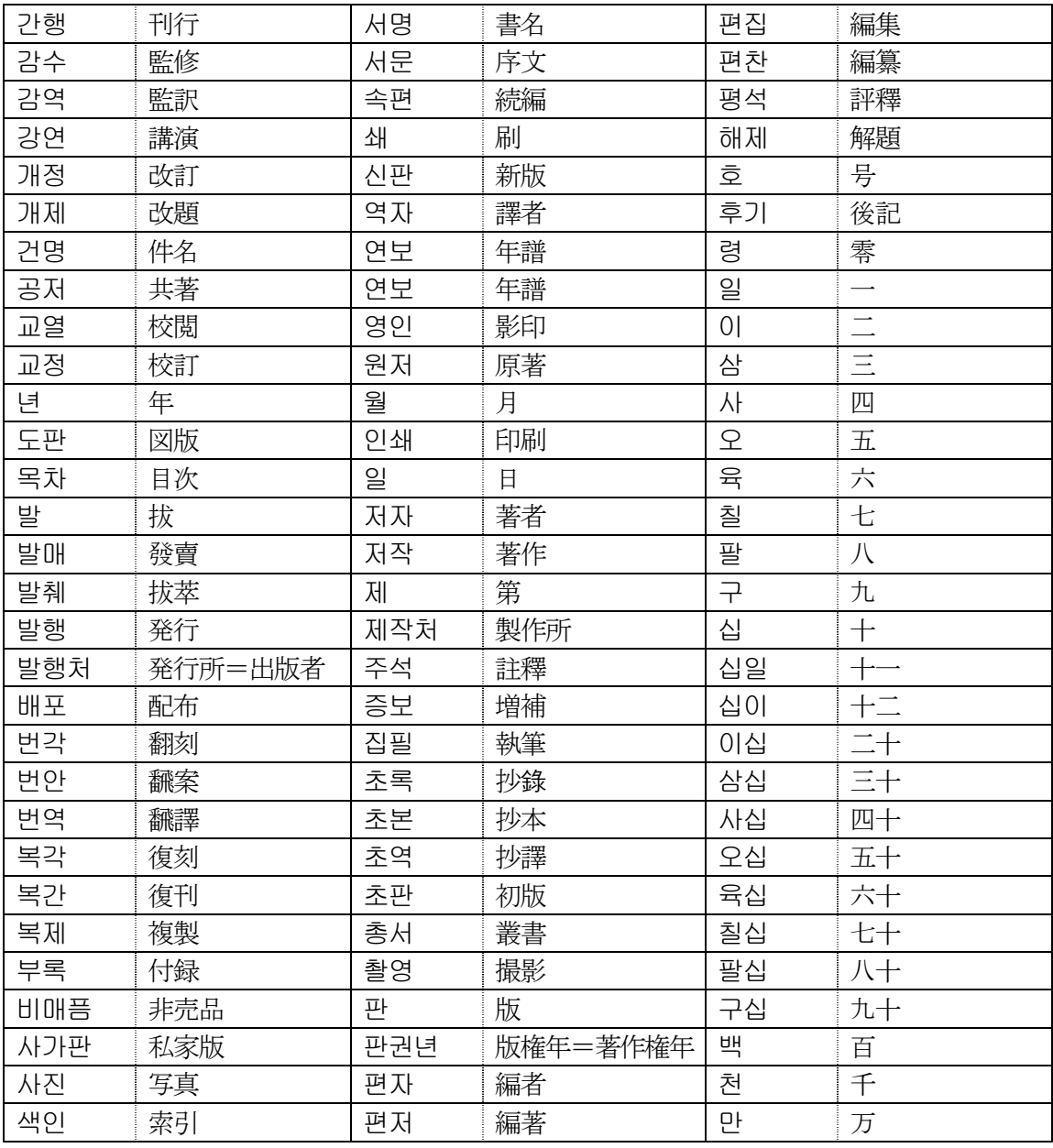

### まとめ

今回、韓国・朝鮮語資料を例として提案したが、今後ますます扱わなければならない言語の資料は 増加するであろう。各館での自習、人材確保などの努力は必要であるが、その手がかりとしての情報 提供も欠かせないと考えられる。

- ・初心者にとっての敷居を低くするためのサイト
- ・必要な資料・ツールをコンパクトにまとめたサイト
- ・更に奥義を極めたい方にも役立つサイト

この点を基本とした今回の提案が、他の様々な各言語に対してのきっかけになればと思う。

**以上**的人,他们的人们就会不会不会不会不会不会不会不会不会不会不会不会不会不会不会不会不会